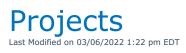

# Projects

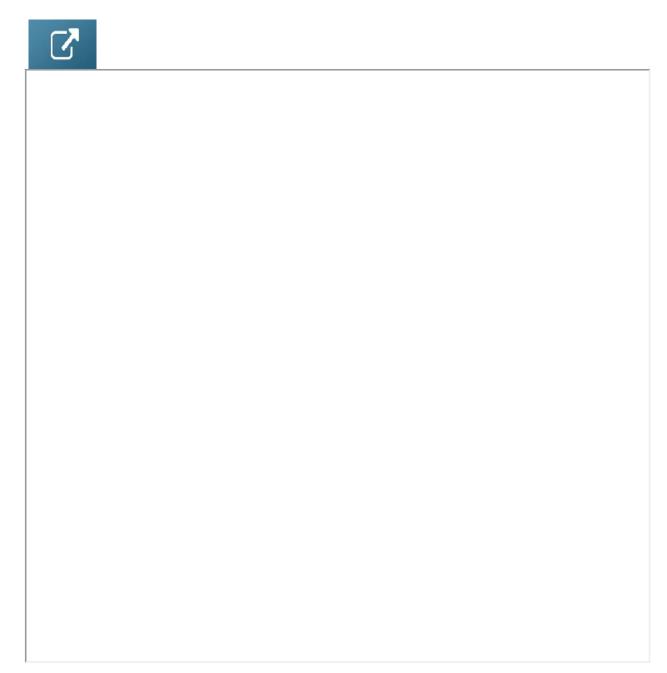

# **Returning Projects**

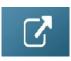

## **Optimal Equipment for Projects**

## What is it?

When bookings are added to a project entered for a festival or event, there may be equipment that is not required for the entire duration of the project that can be reused for another booking on the same event.

The optimal equipment report helps the warehouse pick the minimum number of items needed for the entire project. This is helpful if all the equipment will be delivered at the beginning of the festival/event and returned after the festival/event has ended.

NOTE: If you are planning to pick up equipment during the event and send it to bookings outside of the project/festival/event, then this feature (Optimal equipment), should not be used.

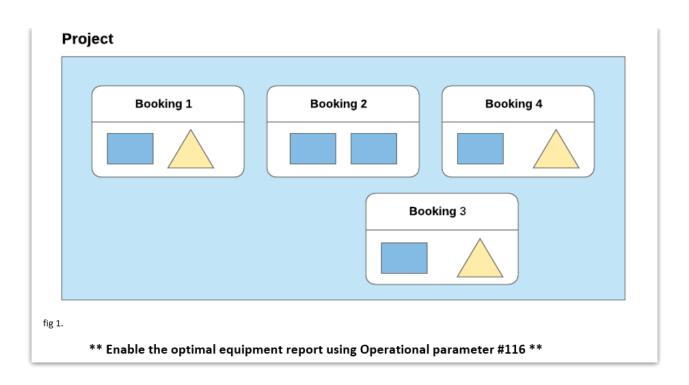

## How is optimal equipment calculated?

Optimal equipment is calculated similarly to the running balance, where items are subtracted and added to the stock balance as they move out of and and back into the warehouse.

For optimal equipment, we have an additional free stock pool at the event that can be used before having to pull from the warehouse. When a booking in the project ends, the equipment used on the booking is added to the free stock pool. The next booking can pull from the free stock first and then from the warehouse if needed.

#### Example 1:

In the example below, the booking dates do not overlap each other so the second and third bookings can use some or all stock from the preceding booking.

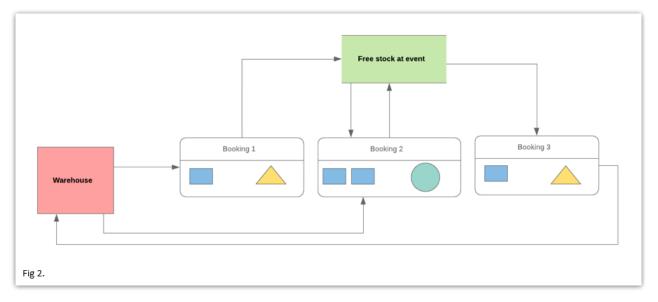

The optimal equipment report will show the minimum number of items that need to be sent;

while the 'Equipment not needed' report will show items on the booking that don't need to be sent.

In this case, four of the items from the bookings are needed while one item from booking 2 and both from booking 3 are unneeded.

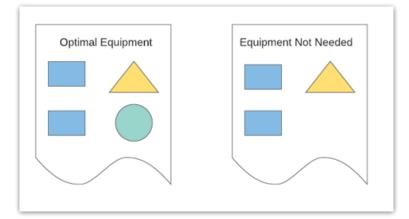

#### Example 2:

In the example below, one booking overlaps the other two, so in this case ....

- Equipment from Booking 1 and Booking 3 will need to be shipped
- Equipment from Booking 2 is not needed since it can be taken from Booking 1

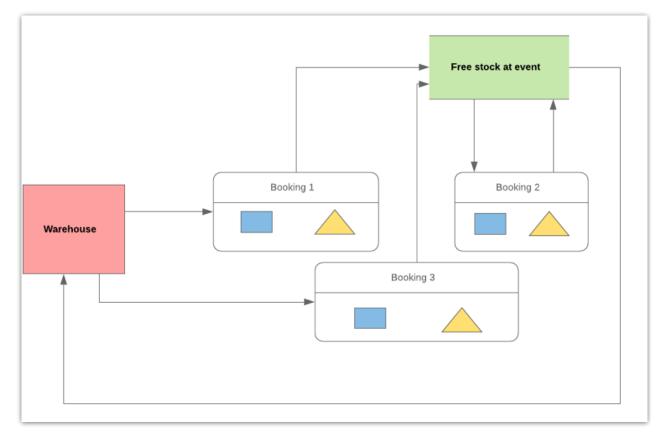

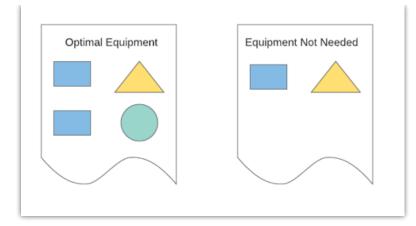

### **Optimized Equipment**

- Project Inventory is optimized based on the warehouse out and warehouse in dates of each booking. Even though all the gear for the project is moving out from and into the warehouse on the same dates, in order for the gear to be optimized, the booking warehouse out and in dates should show when the gear is <u>actually</u> being used on site.
- Items not needed on site are set to 'Warehouse mute' in the booking. This hides the items from the warehouse so they won't show up in the checkout window or the pick list
- Items not needed on site are still included in the pricing and appear on quotes and invoices.
- If only part of a line is needed when the project equipment is optimized, then the equipment line will be split to show the required items on one line and the gear not needed on another.
- For FastReport Templates use tblItemtran.warehouseMutedPerOER to determine the lines excluded due to Project Optimization
- If you are planning to pick up equipment during the event and send it to bookings outside of the project/festival/event, then this feature (Optimal equipment), should not be used.

Note: when using "First come first serve" the equipment reservations are reset when applying 'warehouse mute' equipment changes. This will prevent the project from causing shortages on bookings outside of the project.

## Parameters Needed

Goto Setup-->Parameters-->Operational, then set as follows:

- 1. Setup Parameters-->Operational #116 "Use Optimal Equipment Reporting" -->YES
- Setup Parameters -> Operational #44 "Client Facing and Warehouse Active/Mute equipment" -> YES
- 3. Setup Parameters -> Operational #88 "Enable Preparation Time" -> YES

\*\* You'll need to set these first, then log out of RentalPoint and back in again before setting Operator Privileges.

## **Operator Privileges Needed**

Setup-->Operators-->Edit Operator Group -> Bookings Tab --> "Can Toggle Warehouse Active Mute"-> Checked

1.

| Reports     | Printing Option                                                                        | ns Setup and Utilit  | ties   | Contact Management Acc                                                                                                    | ess   | Other      | Crew and Activities                                                                                                    | Booking Scope                                                   |
|-------------|----------------------------------------------------------------------------------------|----------------------|--------|----------------------------------------------------------------------------------------------------|-------|------------|----------------------------------------------------------------------------------------------------|-----------------------------------------------------------------|
| Group Nam   | e Bookings                                                                             | Sub rentals and Tran | nsfers | Customers and Vendors                                                                                                    | Produ | ucts and P | O's Checkout, Return                                                                                                    | and Maintenance                                                 |
| ☑ Place a H | Booking<br>Quote<br>ight Pencil Book<br>leavy Pencil Book<br>onfirmed Book<br>Bookings | oking                |        | hange Op Who Owns Book<br>Modify After Invoicing<br>hange Complete Status<br>an Confirm When Credit Lir<br>xceeded<br>an Change Customer<br>complete Status of All Book<br>an Open or Duplicate Othe<br>alesperson Bookings | nit   |            | pment Tab - Continued<br>an Change Taxes<br>an View Sales Item Cos<br>an Add Comp To Equip<br>hange Line Type after o<br>an toggle client active,<br>ouble click to select or<br>an toggle warehouse a<br>an entry Sundry Items | ts Prices<br>oment List<br>checkout<br>'mute<br>unselect a line |

# Setting up the Project for Optimal Equipment Use

When entering a project for a festival ensure the 'Festival / Use Optimal Equipment' option is checked - see screenshot below

| RP                   |               | Project              | X    |
|----------------------|---------------|----------------------|------|
| Project Schedule Ver | nue Notes     |                      |      |
| Project Code         | WOWGALA       | Salesperson          | •    |
| Project Description  | WOW Gala      | Coordinator          | •    |
| Expected Attendees   | 0             | Rental Discount Rate | 0.00 |
| Festival / Use Optin | nal Equipment | Sales Discount Rate  | 0.00 |

Then click on the Schedule tab, where you can define the dates for the project.

- The Prep Start Date and De-prep End Date will define the first and last date that the equipment is needed for the event.
- When optimized, unneeded equipment is hidden from the warehouse (see below), these dates will be applied to each booking.

| RP                     | Project                |            | X  |
|------------------------|------------------------|------------|----|
| Project Schedule Venue | Notes                  |            |    |
| Prep Start Date        | 06/02/22 Time 0800     | Days Using | 12 |
| Warehouse Out Date     | 06/03/22               |            |    |
| Show Starting Date     | 06/03/22 Time 0700     |            |    |
| Show Ending Date       | 06/13/22 후 📰 Time 2200 |            |    |
| Warehouse In Date      | 06/14/22 Time 1600     |            |    |
| Deprep End Date        | 06/15/22 🗧 Time 1700   |            |    |

## Booking Equipment Grid Before Optimization

### Booking 1

| 12           |                    |           |      |                    |                      |                   |                | Modify     | booking     |       |          |            |           |      |       |              | - 0 <b>-</b>                 |
|--------------|--------------------|-----------|------|--------------------|----------------------|-------------------|----------------|------------|-------------|-------|----------|------------|-----------|------|-------|--------------|------------------------------|
| Out 06/03/22 | 0800 In 06/14/22 1 | 1600 WOW  | AUDO | 00002 Region 0 - E | AST • Locati         | ion 0 - Main      | •              |            |             |       |          |            |           |      |       | 🖌 Sa         | /e 🗶 Cancel                  |
| Customer     | Calendar           | Equipment | Crev | v Venue            | Notes                | Payments          | Attachments    | Other Deta | ails Status | Ch    | eck List | Follow     | ip        |      |       |              |                              |
| Þ            | S (                | <b>1</b>  | 9    |                    |                      | 12 <sup>C</sup>   | *              |            |             |       |          |            |           |      |       | י 🗣 🖗 🖄      | Seq # 0:1.1.0 Parent :, Leve |
| 0            |                    | >         |      | Code               | Description          |                   |                |            | Quantity    | Avail | Short 1  | Sub Rental | Unit Rate | Days | %disc | Price Stat   | Prep/De- C W                 |
| P-Rent       | al Equipment       |           |      | SAM60              | 60" Samsung LED To   | ouchscreen        |                | =          | 1 🕂         |       |          |            |           |      |       | 500.00 Sng   | ⊻ ⊻                          |
| Sales        | and Disposables    |           |      | SAMTVREM           | Samsung TV Remot     | e                 |                |            | 1           | 19    | 0        | 0          | 0.00      | 1    | 0.00  | 0.00 prt     |                              |
|              |                    |           |      | TVBRAK             | TV Adjustable Wall   | Bracket           |                |            | 1           | 14    | 0        | 0          | 0.00      | 1    | 0.00  | 0.00 prt     |                              |
|              |                    |           | V    |                    | Breakout Session 1   | Days : 12         |                |            |             |       |          |            |           | 12   |       | head         |                              |
|              |                    |           |      | BP51               | Sigma BP-51 Lithiur  | m-Ion Battery Pac | k 7.2V 1200mAh |            | 1           | 0     | 1        | 1          | 500.00    | 7    | 0.00  | 1,500.00 Sng | <b>v v</b>                   |
|              |                    |           | Ŧ    | ALTS315            | Alto TS315 Speaker   |                   |                |            | 1           | 0     | 1        | 1          | 75.00     | 7    | 0.00  | 225.00 Sng   | ¥ ¥                          |
|              |                    |           | ۰    | SIGFP              | Sigma fp L Mirrorle  | ss Digital Camera |                |            | 1           | 0     | 1        | 1          | 500.00    | 7    | 0.00  | 1,500.00 Sng | •                            |
|              |                    |           | V    |                    | Breakout Session 2   | 2 Days : 12       |                |            |             |       |          |            |           | 12   |       | head         |                              |
|              |                    |           | Ξ    | RCFNX15            | RF 15 Floor Standing | g Speaker         |                |            | 1           | 2     | 0        | 0          | 80.00     | 7    | 0.00  | 240.00 Sng   | <b>v v</b>                   |
|              |                    |           |      | NX15CASE           | RCF NX15 Speaker 0   | CASE              |                |            | 1           | 11    | 0        | 0          | 0.00      | 7    | 0.00  | 0.00 prt     |                              |
|              |                    |           |      | NX1510             | NX15 10' Cable       |                   |                |            | 1           | 97    | 0        | 0          | 50.00     | 7    | 0.00  | 150.00 prt   |                              |
|              |                    |           |      |                    |                      |                   |                |            |             |       |          |            |           |      |       | Warehou      | ise active/mute              |

### Booking 2

|                                    |       |            |               |                    |                  |              | Modify bo     | oking    |       |           |           |           |      |       |            |        | - 0       |      |
|------------------------------------|-------|------------|---------------|--------------------|------------------|--------------|---------------|----------|-------|-----------|-----------|-----------|------|-------|------------|--------|-----------|------|
| Out 06/03/22 0900 In 06/06/22 1930 | WOWAU | DO0005 Reg | gion 0 - EAST | - Location         | 0 - Main         | -            |               |          |       |           |           |           |      |       |            | Save   | 🗙 Car     | nce  |
| ustomer Calendar Equipmen          | it C  | irew       | Venue         | Notes              | Payments         | Attachments  | Other Details | Status   | Ch    | eck List  | Follow up |           |      |       |            |        |           |      |
|                                    | 11    | G          |               |                    | 12 <sup>e</sup>  | *            |               |          |       |           |           |           |      |       |            | w 🖲 C  | Seq #     | • 1: |
| ۹,                                 | ×     | Code       | Des           | scription          |                  |              |               | Quantity | Avail | Short 'Su | b Rental  | Unit Rate | Days | %disc | Price S    | tat P  | rep/De- C | w    |
| P                                  |       | 8          | Bre           | akout Session 1    | Days : 4         |              |               |          |       |           |           |           |      |       |            | eading |           |      |
| Sales and Disposables              |       | ALTS315    | Alto          | o TS315 Speaker    |                  |              |               | 6        | 3     | 3         | 3         | 75.00     | 7    | 0.00  | 1,350.00 S | ng     |           |      |
|                                    |       | T\$315CA9  | 5 Alto        | o TS315 Speaker C  | ASE              |              |               | 3        | 2     | 1         | 1         | 0.00      | 7    | 0.00  | 0.00 p     | rt     |           |      |
|                                    |       | TS315CAE   | 3 TS3         | 15 10' Cable       |                  |              |               | 6        | 8     | 0         | 0         | 0.00      | 7    | 0.00  | 0.00 p     | rt     |           |      |
|                                    |       | B SIGFP    | Sig           | ma fp L Mirrorless | Digital Camera   |              |               | 6        | 4     | 2         | 2         | 500.00    | 7    | 0.00  | 9,000.00 S | ng     | 2         |      |
|                                    |       | EVF11      | Sig           | ma EVF-11 Electro  | nic Viewfinder   |              |               | 6        | 4     | 2         | 2         | 500.00    | 7    | 0.00  | 9,000.00 p | rt     |           |      |
|                                    |       | BP51       | Sig           | ma BP-51 Lithium-  | Ion Battery Pack | 7.2V 1200mAh |               | 6        | 3     | 3         | 3         | 500.00    | 7    | 0.00  | 9,000.00 p | rt     |           |      |
|                                    |       | STRAPH     | 2 x           | Sigma Strap Hold   | er for fp Camera |              |               | 6        | 9     | 0         | 0         | 500.00    | 7    | 0.00  | 9,000.00 p | rt     |           |      |
|                                    |       | SIGHU      | Sig           | ma HU-11 Hot Sho   | e Unit           |              |               | 6        | 4     | 2         | 2         | 500.00    | 7    | 0.00  | 9,000.00 p | rt     |           |      |
|                                    |       | SIGBCAP    | Sig           | ma LCT II-TL Body  | Сар              |              |               | 6        | 4     | 2         | 2         | 500.00    | 7    | 0.00  | 9,000.00 p | rt     |           |      |
|                                    |       | SIGADAP    | Sig           | ma UAC-21 USB A    | C Adapter        |              |               | 6        | 4     | 2         | 2         | 500.00    | 7    | 0.00  | 9,000.00 p | rt     |           |      |
|                                    |       | SIGCAB     | Sig           | ma SUC-41 USB Ca   | ble              |              |               | 6        | 9     | 0         | 0         | 500.00    | 7    | 0.00  | 9,000.00 p | rt     |           |      |
|                                    |       | V          | Bre           | akout Session 2    | Days : 4         |              |               |          |       |           |           |           | 4    |       | h          | eading |           |      |
|                                    |       | B RCFNX15  | RF            | 15 Floor Standing  | Speaker          |              |               | 1        | 2     | 0         | 0         | 80.00     | 7    | 0.00  | 240.00 S   | ng     |           |      |
|                                    |       | NX15CAS    | E RCF         | NX15 Speaker CA    | SE               |              |               | 1        | 11    | 0         | 0         | 0.00      | 7    | 0.00  | 0.00 p     | rt     |           |      |
|                                    |       | NX1510     | NX            | 15 10' Cable       |                  |              |               | 1        | 97    | 0         | 0         | 50.00     | 7    | 0.00  | 150.00 p   | rt     |           |      |
| reeview Search                     |       | B SAM60    | 60"           | Samsung LED Tou    | chscreen         |              |               | 1        | 13    | 0         | 0         | 500.00    | 7    | 0.00  | 1,500.00 S | ng     | 2         |      |
| reeview Search                     |       | SAMTVRE    | M San         | nsung TV Remote    |                  |              |               | 1        | 19    | 0         | 0         | 0.00      | 7    | 0.00  | 0.00 p     | rt     |           |      |
| 😭 Comp 🚭 Add 📃 🦜 Rep               |       | TVBRAK     | TV            | Adjustable Wall Br | acket            |              |               | 1        | 14    | 0         | 0         | 0.00      | 7    | 0.00  | 0.00 p     | rt     |           | ~    |
| Available Qty 1                    | Ir    | TYDICAL    |               |                    |                  |              |               |          |       |           |           | 0.00      | ,    | 0.00  |            |        | tive/mute | 1    |

### Booking 3

| omer Calendar Equipment | Crev | v Venue  | Notes Payments           | Attachments | Other De | etails Status | C     | neck List  | Follow up |           |      |       |             |            |
|-------------------------|------|----------|--------------------------|-------------|----------|---------------|-------|------------|-----------|-----------|------|-------|-------------|------------|
| 5e 😜 🚮                  | 3    |          |                          | *           |          |               |       |            |           |           |      |       | w 🖷         | Seq        |
| >                       |      | Code     | Description              |             |          | Quantity      | Avail | Short 'Sub | Rental    | Unit Rate | Days | %disc | Price Stat  | Prep/De- C |
| Rental Equipment        | 8    |          | Breakout Room 1 Days : 5 |             |          |               |       |            |           |           | 5    |       | heading     |            |
| Sales and Disposables   |      | SOUPAC   | Basic Sound System       |             |          | 1             | See   | List       | 0         | 800.00    | 0    | 0.00  | 0.00 PAK    | 2          |
|                         |      |          | test cost:500.00         |             |          |               |       |            |           |           |      |       | 750.00 sund |            |
|                         | E    | ALTS315  | Alto TS315 Speaker       |             |          | 1             | 0     | 1          | 1         | 228.56    | 0    | 0.00  | 0.00 prt    |            |
|                         |      | TS315CAS | Alto TS315 Speaker CASE  |             |          | 1             | 1     | 0          | 0         | 0.00      | 0    | 0.00  | 0.00 prt    | 6          |
|                         |      | TS315CAB | TS315 10' Cable          |             |          | 1             | 4     | 0          | 0         | 114.32    | 0    | 0.00  | 0.00 prt    | 5          |
|                         |      | NX1510   | NX15 10' Cable           |             |          | 1             | 98    | 0          | 0         | 50.00     | 0    | 0.00  | 0.00 prt    |            |
|                         |      | MXPRO    | MX Processor             |             |          | 1             | 15    | 0          | 0         | 457.12    | 0    | 0.00  | 0.00 prt    |            |
|                         |      | SUBW     | Subwoofer                |             |          | 2             | 0     | 2          | 2         | 0.00      | 0    | 0.00  | 0.00 Sng    |            |
|                         | V    |          | Breakout Room 2 Days : 5 |             |          |               |       |            |           |           | 5    |       | heading     |            |
|                         | Ξ    | SOUPAC   | Basic Sound System       |             |          | 1             | See   | List       | 0         | 800.00    | 0    | 0.00  | 0.00 PAK    |            |
|                         | Ξ    | ALTS315  | Alto TS315 Speaker       |             |          | 1             | 0     | 1          | 1         | 0.00      | 0    | 0.00  | 0.00 prt    |            |
|                         |      | TS315CAS | Alto TS315 Speaker CASE  |             |          | 1             | 0     | 1          | 1         | 0.00      | 0    | 0.00  | 0.00 prt    | 5          |
|                         |      | TS315CAB | TS315 10' Cable          |             |          | 1             | 3     | 0          | 0         | 0.00      | 0    | 0.00  | 0.00 prt    |            |
|                         |      | NX1510   | NX15 10' Cable           |             |          | 1             | 97    | 0          | 0         | 0.00      | 0    | 0.00  | 0.00 prt    |            |
|                         |      | MXPRO    | MX Processor             |             |          | 1             | 14    | 0          | 0         | 457.14    | 0    | 20.00 | 0.00 Sng    |            |
|                         | -    | SUBW     | Subwoofer                |             |          | 2             | 0     | 2          | 2         | 0.00      | 0    | 0.00  | 0.00 Sng    |            |

### Running the Optimal Equipment Report

View the optimal equipment by right clicking on the project and selecting **Calculate Optimal Equipment** from the menu.

| ⊿ <b>₽</b> | ojects                                           |      |                                                  |   |
|------------|--------------------------------------------------|------|--------------------------------------------------|---|
| ⊿/         | WOWGALA - WOW Gala - 6/3/2022 to 6/13/2          |      | 1                                                | _ |
|            | WOWAUD00002 [CO] - WOW Audio & Events [Wow A     | n 🖡  | New                                              |   |
|            |                                                  | 6    | New Project                                      |   |
|            | u 📕 WOWAUD00005 [CO] - WOW Audio & Events [Wow A | ni 🚞 | Open Project                                     |   |
|            | C:\myrp\docs\Invoices\WOWAUD-00005I-V001.RT      | . 🚬  | Delete Project                                   |   |
|            |                                                  | ß    | Print Project Quote                              |   |
|            | WOWAUD00010 [CO] - WOW Audio & Events [Birthda   | ۷ 🗎  | Print Project Invoice                            |   |
|            | NO PO                                            | A    | Batch Print Invoices                             |   |
|            |                                                  | A    | Batch Print Delivery Sheets / Collection Dockets |   |
|            |                                                  | B    | Calculate Optimal Equipment                      | 1 |
|            |                                                  |      | View Project Requirements                        | L |

Items that don't need shipping are displayed under the 'Equipment Not Needed' tab (see below). These items can be reused from the 'Free Stock' at the event when earlier events at the site no longer need them.

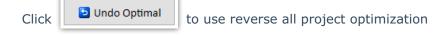

| Booking No. | Out Date | Heading         | Not Needed | Already Out | Product code | Product Description     |
|-------------|----------|-----------------|------------|-------------|--------------|-------------------------|
| NOWAUD00010 | 06/07/22 | Breakout Room 1 | 1          | 0           | ALTS315      | Alto TS315 Speaker      |
| NOWAUD00010 | 06/07/22 | Breakout Room 2 | 1          | 0           | ALTS315      | Alto TS315 Speaker      |
| NOWAUD00010 | 06/07/22 | Breakout Room 1 | 1          | 0           | NX1510       | NX15 10' Cable          |
| VOWAUD00010 | 06/07/22 | Breakout Room 1 | 1          | 0           | TS315CAB     | TS315 10' Cable         |
| VOWAUD00010 | 06/07/22 | Breakout Room 2 | 1          | 0           | TS315CAB     | TS315 10' Cable         |
| NOWAUD00010 | 06/07/22 | Breakout Room 2 | 1          | 0           | TS315CAS     | Alto TS315 Speaker CASE |
| WOWAUD00010 | 06/07/22 | Breakout Room 1 | 1          | 0           | TS315CAS     | Alto TS315 Speaker CASE |
|             |          |                 |            |             |              |                         |

The second tab displays the **Equipment Needed** (quantity of each item) that needs to be shipped for the entire duration of the project (event/festival).

| Group code | Group Description | Needed | Product code | Product Description                               |
|------------|-------------------|--------|--------------|---------------------------------------------------|
| AUDIO      | AUDIO             | 2      | SOUPAC       | Basic Sound System                                |
| AUDIO      | AUDIO             | 2      | MXPRO        | MX Processor                                      |
| AUDIO      | AUDIO             | 4      | SUBW         | Subwoofer                                         |
| AUDIO      | AUDIO             | 7      | SIGADAP      | Sigma UAC-21 USB AC Adapter                       |
| AUDIO      | AUDIO             | 7      | ALTS315      | Alto TS315 Speaker                                |
| AUDIO      | AUDIO             | 2      | RCFNX15      | RF 15 Floor Standing Speaker                      |
| AUDIO      | AUDIO             | 3      | NX1510       | NX15 10' Cable                                    |
| AUDIO      | AUDIO             | 7      | TS315CAB     | TS315 10' Cable                                   |
| AUDIO      | AUDIO             | 4      | TS315CAS     | Alto TS315 Speaker CASE                           |
| AUDIO      | AUDIO             | 2      | NX15CASE     | RCF NX15 Speaker CASE                             |
| VIDEO      | VIDEO             | 7      | SIGBCAP      | Sigma LCT II-TL Body Cap                          |
| VIDEO      | VIDEO             | 7      | SIGHU        | Sigma HU-11 Hot Shoe Unit                         |
| VIDEO      | VIDEO             | 7      | STRAPH       | 2 x Sigma Strap Holder for fp Camera              |
| VIDEO      | VIDEO             | 8      | BP51         | Sigma BP-51 Lithium-Ion Battery Pack 7.2V 1200mAh |
| VIDEO      | VIDEO             | 7      | EVF11        | Sigma EVF-11 Electronic Viewfinder                |
| VIDEO      | VIDEO             | 7      | SIGCAB       | Sigma SUC-41 USB Cable                            |
| VIDEO      |                   | 7      | SICED        | Sigma to L Mirrorlass Digital Camora              |

Click the **Print** button on the bottom of the window to print optimization results to an Excel file.

| <b>⊟ ਨਾ</b> ੋਾ ∓ |                      |                        |                  |                             | Optimal E        | quipment fo        | r WOWGAI         | A Printed 31. | .1.2022-1341. | CSV - Excel           |    |
|------------------|----------------------|------------------------|------------------|-----------------------------|------------------|--------------------|------------------|---------------|---------------|-----------------------|----|
| File Home        | Insert Page Layout   | Formulas               | Data Rev         | iew View Developer          | QuickBooks       | Team               | ♀ Tell me        | what you wa   | int to do     |                       |    |
| 📇 🔏 Cut          | Calibri *            | 11 × A                 | ≡ ≡ <u></u>      | ≫ - 🛱 Wrap Text             | General          |                    |                  |               | Normal        | Bad                   |    |
| aste             |                      |                        |                  |                             |                  | €.0 .00<br>.00 →.0 | [≢]<br>Condition | nal Formatas  |               | Calculation           |    |
| 🗸 🚿 Format Paint | er BIU -             | *   <mark>* *</mark> # | • = = =          | 🚈 🛅 🛱 Merge & Center        | · \$ · % ·       | 1000               |                  | g∗ Table∗     | Neutrai       | calculation           |    |
| Clipboard        | Fant Font            |                        | Fai              | Alignment                   | G Numb           | er 🖓               |                  |               |               | Styles                |    |
| 1 × :            | × √ fx M             | lain Proje             | ct : WOWGALA V   | VOW Gala Printed : 01/31/   | 22               |                    |                  |               |               |                       |    |
| A                | в                    | с                      | D                |                             | E                |                    |                  | F             |               | G                     |    |
|                  | OVGALA WOW Gala      |                        |                  |                             | -                |                    |                  |               |               |                       | _  |
| · · · ·          | v Annual Gala 2022 W |                        |                  | lav Party                   |                  |                    |                  |               |               |                       |    |
| Show hance? Wo   |                      | on Annuar              | Guid 2022 Dirtin | ay rang                     |                  |                    |                  |               |               |                       |    |
| Optimal Equipme  | nt Needed            |                        |                  |                             |                  |                    |                  |               |               |                       |    |
| optimar Equipmen | in Necesco           |                        |                  |                             |                  |                    |                  |               |               |                       |    |
| Group code       | Group Description    | Noodod                 | Product code     | Product Description         |                  |                    |                  |               |               |                       |    |
| AUDIO            | AUDIO                |                        | SOUPAC           | Basic Sound System          |                  |                    |                  |               |               |                       |    |
| AUDIO            | AUDIO                | _                      | MXPRO            | MX Processor                |                  |                    |                  |               |               |                       |    |
| AUDIO            | AUDIO                |                        | SUBW             | Subwoofer                   |                  |                    |                  |               |               |                       |    |
| AUDIO            | AUDIO                |                        |                  |                             | otor             |                    |                  |               |               |                       |    |
| -                |                      |                        | SIGADAP          | Sigma UAC-21 USB AC Ada     | pter             |                    |                  |               |               |                       |    |
| AUDIO            | AUDIO                |                        | ALTS315          | Alto TS315 Speaker          |                  |                    |                  |               |               |                       |    |
| AUDIO            | AUDIO                |                        | RCFNX15          | RF 15 Floor Standing Spea   | ker              |                    |                  |               |               |                       |    |
| AUDIO            | AUDIO                |                        | NX1510           | NX15 10' Cable              |                  |                    |                  |               |               |                       |    |
| AUDIO            | AUDIO                |                        | TS315CAB         | TS315 10' Cable             |                  |                    |                  |               |               |                       |    |
| 5 AUDIO          | AUDIO                |                        | TS315CAS         | Alto TS315 Speaker CASE     |                  |                    |                  |               |               |                       |    |
| 5 AUDIO          | AUDIO                |                        | NX15CASE         | RCF NX15 Speaker CASE       |                  |                    |                  |               |               |                       |    |
| 7 VIDEO          | VIDEO                |                        | SIGBCAP          | Sigma LCT II-TL Body Cap    |                  |                    |                  |               |               |                       |    |
| 3 VIDEO          | VIDEO                |                        | SIGHU            | Sigma HU-11 Hot Shoe Un     |                  |                    |                  |               |               |                       |    |
| VIDEO            | VIDEO                | 7                      | STRAPH           | 2 x Sigma Strap Holder for  | fp Camera        |                    |                  |               |               |                       |    |
| VIDEO            | VIDEO                | 8                      | BP51             | Sigma BP-51 Lithium-Ion E   | attery Pack 7.2V | / 1200mAh          |                  |               |               |                       |    |
| VIDEO            | VIDEO                | 7                      | EVF11            | Sigma EVF-11 Electronic V   | iewfinder        |                    |                  |               |               |                       |    |
| VIDEO            | VIDEO                | 7                      | SIGCAB           | Sigma SUC-41 USB Cable      |                  |                    |                  |               |               |                       |    |
| VIDEO            | VIDEO                | 7                      | SIGFP            | Sigma fp L Mirrorless Digit | al Camera        |                    |                  |               |               |                       |    |
| VIDEO            | VIDEO                | 2                      | SAMTVREM         | Samsung TV Remote           |                  |                    |                  |               |               |                       |    |
| VIDEO            | VIDEO                | 2                      | SAM60            | 60" Samsung LED Touchscr    | een              |                    |                  |               |               |                       |    |
| VIDEO            | VIDEO                | 2                      | TVBRAK           | TV Adjustable Wall Bracke   | t                |                    |                  |               |               |                       |    |
| 7                |                      |                        |                  |                             |                  |                    |                  |               |               |                       |    |
| Equipment not ne | eded (Equipment to b | e eliminate            | ed / does not ne | ed to be picked)            |                  |                    |                  |               |               |                       |    |
| )                |                      |                        |                  |                             |                  |                    |                  |               |               |                       |    |
| Booking No.      | Out Date             | Heading                | Not Needed       | Already Out                 |                  |                    |                  | Product cod   | de l          | Product Description   |    |
| WOWAUD00010      | 06/07/22             | Breakout               | 1                |                             |                  |                    | 0                | ALTS315       |               | Alto TS315 Speaker    |    |
| WOWAUD00010      | 06/07/22             | Breakout               | 1                |                             |                  |                    |                  | ALTS315       |               | Alto TS315 Speaker    |    |
| WOWAUD00010      | 06/07/22             | Breakout               | 1                |                             |                  |                    | 0                | NX1510        |               | NX15 10' Cable        |    |
| WOWAUD00010      | 06/07/22             | Breakout               | 1                |                             |                  |                    |                  | TS315CAB      |               | TS315 10' Cable       |    |
| WOWAUD00010      | 06/07/22             | Breakout               | 1                |                             |                  |                    |                  | TS315CAB      |               | TS315 10' Cable       |    |
| WOWAUD00010      | 06/07/22             | Breakout               | 1                |                             |                  |                    |                  | TS315CAS      |               | Alto TS315 Speaker CA | SE |
|                  | mal Equipment for W  |                        | -                | 1                           |                  |                    | •                |               |               | oo to op cance on     |    |

Items NOT needed are 'hidden' from warehouse view using the warehouse active/mute checkbox on the equipment grid of the booking. These items will not show up on warehouse paperwork.

|                             |      |                   |                      |            |             | Modi    | fy booking    |       |           |            |           |      |       |             | - 0          |
|-----------------------------|------|-------------------|----------------------|------------|-------------|---------|---------------|-------|-----------|------------|-----------|------|-------|-------------|--------------|
| 2 0700 In 06/11/22 1900 WOW | AUDO | 0010 Region 0 - 1 | EAST - Locatio       | n 0 - Main | -           |         |               |       |           |            |           |      |       | 🗸 Save      | 🗶 Can        |
| Calendar Equipment          | Crew | v Venue           | Notes                | Payments   | Attachments | Other D | etails Status | C     | heck List | Follow     | qt        |      |       |             |              |
| ) 💴 🖌                       | 9    |                   |                      | 15th       | *           |         |               |       |           |            |           |      |       | <b>"</b> "  | Seq #        |
| >                           | <    | Code              | Description          |            |             |         | Quantity      | Avail | Short     | Sub Rental | Unit Rate | Days | %disc | Price Stat  | Prep/De- C V |
| tal Equipment               | N 1  |                   | Breakout Room 1      | Days : 5   |             |         |               |       |           |            |           | 5    |       | heading     |              |
| es and Disposables          |      | SOUPAC            | Basic Sound System   |            |             |         | 1             | See   | List      | 0          | 800.00    | 0    | 0.00  | 0.00 PAK    | <b>v</b>     |
|                             |      |                   | test cost:500.00     |            |             |         |               |       |           |            |           |      |       | 750.00 sund | <b>v</b>     |
|                             |      | ALTS315           | Alto TS315 Speaker   |            |             |         | 1             | WMute |           | 0          | 228.56    | 0    | 0.00  | 0.00 prt    | 2            |
|                             |      | TS315CAS          | Alto TS315 Speaker C | ASE        |             |         | 1             | WMute |           | 0          | 0.00      | 0    | 0.00  | 0.00 prt    | 2            |
|                             |      | TS315CAB          | TS315 10' Cable      |            |             |         | 1             | WMute |           | 0          | 114.32    | 0    | 0.00  | 0.00 prt    |              |
|                             |      | NX1510            | NX15 10' Cable       |            |             |         | 1             | WMute |           | 0          | 50.00     | 0    | 0.00  | 0.00 prt    | 2            |
|                             |      | MXPRO             | MX Processor         |            |             |         | 1             | 15    | 0         | 0          | 457.12    | 0    | 0.00  | 0.00 prt    |              |
|                             |      | SUBW              | Subwoofer            |            |             |         | 2             | 0     | 2         | 2          | 0.00      | 0    | 0.00  | 0.00 Sng    | 2            |
|                             | V    |                   |                      | Days : 5   |             |         |               |       |           |            |           | 5    |       | heading     |              |
|                             |      | SOUPAC            | Basic Sound System   |            |             |         | 1             | See   | List      | 0          | 800.00    | 0    | 0.00  | 0.00 PAK    | 2            |
|                             |      | ALTS315           | Alto TS315 Speaker   |            |             |         | 1             | WMute |           | 0          | 0.00      | 0    | 0.00  | 0.00 prt    |              |
|                             |      | TS315CAS          | Alto TS315 Speaker C | ASE        |             |         | 1             | WMute |           | 0          | 0.00      | 0    | 0.00  | 0.00 prt    |              |
|                             |      | TS315CAB          | TS315 10' Cable      |            |             |         | 1             | WMute |           | 0          | 0.00      | 0    | 0.00  | 0.00 prt    | 2            |
|                             |      | NX1510            | NX15 10' Cable       |            |             |         | 1             | 98    | 0         | 0          | 0.00      | 0    | 0.00  | 0.00 prt    |              |
|                             |      | MXPRO             | MX Processor         |            |             |         | 1             | 14    | 0         | 0          | 457.14    | 0    | 20.00 | 0.00 Sng    | 2            |
| earch                       | -    | SUBW              | Subwoofer            |            |             |         | 2             | 0     | 2         | 2          | 0.00      | 0    | 0.00  | 0.00 Sng    |              |

### Undo Optimal Equipment

In the event that all items on the booking are needed (perhaps because some of the booking dates have changed OR gear will now be sent out at a later date or on to other bookings), the

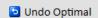

option can be used. This will affect only gear that was set to 'warehouse mute' by the Optimal Equipment Report.

| Booking No.                             | Out Date             | Heading                                                    | Not Needed                                           | Already Out          | Product code        | Product Description     |
|-----------------------------------------|----------------------|------------------------------------------------------------|------------------------------------------------------|----------------------|---------------------|-------------------------|
| VOWAUD00010                             | 06/07/22             | Breakout Room 1                                            | 1                                                    | 0                    | ALTS315             | Alto TS315 Speaker      |
| VOWAUD00010                             | 06/07/22             | Breakout Room 2                                            | 1                                                    | 0                    | ALTS315             | Alto TS315 Speaker      |
| VOWAUD00010                             | 06/07/22             | Breakout Room 1                                            | 1                                                    | 0                    | NX1510              | NX15 10' Cable          |
| VOWAUD00010                             | 06/07/22             | Breakout Room 1                                            | 1                                                    | 0                    | TS315CAB            | TS315 10' Cable         |
| VOWAUD00010                             | 06/07/22             | Breakout Room 2                                            | 1                                                    | 0                    | TS315CAB            | TS315 10' Cable         |
| 000000000000000000000000000000000000000 |                      |                                                            |                                                      |                      |                     |                         |
| VOWAUD00010                             | 06/07/22             | Breakout Room 2                                            | 1                                                    | 0                    | TS315CAS            | Alto TS315 Speaker CASE |
| VOWAUD00010<br>VOWAUD00010              | 06/07/22<br>06/07/22 | UNDO Optimal Equ<br>project as NEEDED                      | 7<br>Confirr<br>ipment for Project will              | n                    |                     | × Speaker CASE          |
|                                         |                      | UNDO Optimal Equ<br>project as NEEDED                      | ipment for Project will<br>optimal equipment?        | n<br>mark all gear i |                     | × Speaker CASE          |
|                                         |                      | UNDO Optimal Equ<br>project as NEEDED                      | ipment for Project will                              | n                    |                     | × Speaker CASE          |
|                                         |                      | UNDO Optimal Equ<br>project as NEEDED                      | ipment for Project will<br>optimal equipment?        | n<br>mark all gear i |                     | × Speaker CASE          |
| WOWAUD00010                             | 06/07/22             | UNDO Optimal Equ<br>project as NEEDED                      | ipment for Project will<br>optimal equipment?<br>Yes | n<br>mark all gear i | for all bookings in | × Speaker CASE          |
| VOWAUD00010                             | 06/07/22             | UNDO Optimal Equ<br>project as NEEDED<br>Proceed with undo | ipment for Project will<br>optimal equipment?<br>Yes | n<br>mark all gear i | for all bookings in | × Speaker CASE          |

Items previously optimized will be set back to 'warehouse active', now visible on warehouse documentation.

| Crew | / Venue  | Notes              | Payments        | Attachments | Other Deta | ils Status | C     | heck List | Follow up  |           |      |       |             |            |
|------|----------|--------------------|-----------------|-------------|------------|------------|-------|-----------|------------|-----------|------|-------|-------------|------------|
|      |          |                    | 12 <sup>c</sup> | *           |            |            |       |           |            |           |      |       | un a        | 9 🕵 👌      |
|      | Code     | Description        |                 | -           |            | Quantity   | Avail | Short *   | Sub Rental | Unit Rate | Days | %disc | Price Stat  | Prep/De- C |
| V    |          | Breakout Room 1    | Days : 5        |             |            |            |       |           |            |           | 5    |       | headin      | , C        |
|      | SOUPAC   | Basic Sound System | n               |             |            | 1          | See   | List      | 0          | 800.00    | 0    | 0.00  | 0.00 PAK    | 5          |
|      |          | test cost:500.00   |                 |             |            |            |       |           |            |           |      |       | 750.00 sund | 5          |
| Ξ    | ALTS315  | Alto TS315 Speaker |                 |             |            | 1          | 0     | 1         | 1          | 228.56    | 0    | 0.00  | 0.00 prt    | 5          |
|      | TS315CAS | Alto TS315 Speaker | CASE            |             |            | 1          | 1     | 0         | 0          | 0.00      | 0    | 0.00  | 0.00 prt    | 5          |
|      | TS315CAB | TS315 10' Cable    |                 |             |            | 1          | 4     | 0         | 0          | 114.32    | 0    | 0.00  | 0.00 prt    | 5          |
|      | NX1510   | NX15 10' Cable     |                 |             |            | 1          | 98    | 0         | 0          | 50.00     | 0    | 0.00  | 0.00 prt    | 5          |
|      | MXPRO    | MX Processor       |                 |             |            | 1          | 15    | 0         | 0          | 457.12    | 0    | 0.00  | 0.00 prt    | 5          |
|      | SUBW     | Subwoofer          |                 |             |            | 2          | 0     | 2         | 2          | 0.00      | 0    | 0.00  | 0.00 Sng    | 5          |
| Ÿ    |          | Breakout Room 2    | Days : 5        |             |            |            |       |           |            |           | 5    |       | headin      |            |
| ۲    | SOUPAC   | Basic Sound System | n               |             |            | 1          | See   | List      | 0          | 800.00    | 0    | 0.00  | 0.00 PAK    | 5          |
| Ξ    | ALTS315  | Alto TS315 Speaker |                 |             |            | 1          | 0     | 1         | 1          | 0.00      | 0    | 0.00  | 0.00 prt    |            |
|      | TS315CAS | Alto TS315 Speaker | CASE            |             |            | 1          | 0     | 1         | 1          | 0.00      | 0    | 0.00  | 0.00 prt    |            |
|      | TS315CAB | TS315 10' Cable    |                 |             |            | 1          | 3     | 0         | 0          | 0.00      | 0    | 0.00  | 0.00 prt    | 5          |
|      | NX1510   | NX15 10' Cable     |                 |             |            | 1          | 97    | 0         | 0          | 0.00      | 0    | 0.00  | 0.00 prt    | 5          |
|      | MXPRO    | MX Processor       |                 |             |            | 1          | 14    | 0         | 0          | 457.14    | 0    | 20.00 | 0.00 Sng    |            |
|      | SUBW     | Subwoofer          |                 |             |            | 2          | 0     | 2         | 2          | 0.00      | 0    | 0.00  | 0.00 Sng    |            |

### Audit Trail

The booking audit trail will show when Optimal Project Equipment Report was run or reversed

|                                                                                                    |              | Rep          | ort Display - Audit | Trail                 |                       |         |
|----------------------------------------------------------------------------------------------------|--------------|--------------|---------------------|-----------------------|-----------------------|---------|
| $\begin{array}{c c} \leftarrow First & \leftarrow Page & Page \rightarrow & Last \rightarrow & Page : 2 \text{ of } 2 \end{array}$ | 📰 Go To      | Print P      | @ <u>E</u> mail     | <u></u> <b>1</b> . ⊆I | ose                   |         |
|                                                                                                    |              |              |                     |                       |                       |         |
| Frinted : 01/31/22 Audit Trail for Booking WOWAUD(                                                                                 | 00010        |              | Page : 2            |                       |                       |         |
| Date Time Action                                                                                                    |              | By Operator  | Invoi               | ce ‡                  | Value Booking No      | Status  |
| 11/30/21 12:09 Custom Invoice Generated.                                                                                           |              | RP           |                     | 24 \$                 | 1,632.85 WCWAUD00010  | Confirm |
| 11/30/21 12:13 Custom Invoice Generated.                                                                                           |              | RP           |                     | 24 \$                 | 2,939.13 WCWAUD00010  | Confirm |
| 11/30/21 12:18 Booking saved with value exceeding customer co                                                                      | redit limit. | OFFICE ADMIN |                     | \$                    | 16,328.50 WCWAUD00010 | Confirm |
| 11/30/21 12:18 Modified                                                                                                    |              | OFFICE ADMIN |                     | \$                    | 16,328.50 WCWAUD00010 | Confirm |
| 11/30/21 17:17 Booking saved with value exceeding customer co                                                                      | redit limit. | OFFICE ADMIN |                     | \$                    | 16,328.50 WCWAUD00010 | Confirm |
| 11/30/21 17:17 Modified                                                                                                    |              | OFFICE ADMIN |                     | \$                    | 16,328.50 WCWAUD00010 | Confirm |
| 11/30/21 17:19 Booking saved with value exceeding customer co                                                                      | redit limit. | OFFICE ADMIN |                     | \$                    | 16,328.50 WCWAUD00010 | Confirm |
| 11/30/21 17:19 Modified                                                                                                    |              | OFFICE ADMIN |                     | \$                    | 16,328.50 WCWAUD00010 | Confirm |
| 12/01/21 16:25 Custom Invoice Generated.                                                                                           |              | RP           |                     | 24 \$                 | 3,265.70 WCWAUD00010  | Confirm |
| 12/01/21 16:33 Custom Invoice Generated.                                                                                           |              | RP           |                     | 24 \$                 | 4,898.55 WCWAUD00010  | Confirm |
| 12/01/21 16:39 Modified                                                                                                    |              | RP           |                     | \$                    | 16,215.50 WCWAUD00010 | Confirm |
| 12/01/21 16:49 Credit Generated                                                                                                    |              | RP           |                     | 24 \$                 | 4,898.55 WCWAUD00010  | Confirm |
| 12/01/21 16:49 Custom Invoice Generated.                                                                                           |              | RP           |                     | 25 \$                 | 12,161.62 WCWAUD00010 | Confirm |
| 12/01/21 17:01 Custom Invoice Generated.                                                                                           |              | RP           |                     | 25 \$                 | 4,864.65 WCWAUD00010  | Confirm |
| 12/02/21 10:12 Admin lock removed.                                                                                                 |              | RP           |                     |                       | WCWAUD00010           |         |
| 12/02/21 10:12 Non-admin locks removed                                                                                             |              | RP           |                     |                       | WCWAUD00010           |         |
| 12/13/21 13:06 Modified                                                                                                    |              | RP           |                     | ş                     | 16,215.50 WCWAUD00010 | Confirm |
| 12/16/21 12:36 Standard Invoice Printed.                                                                                           |              | RP           |                     | 30 \$                 | 593.25 WCWAUD00010    | Confirm |
| 12/16/21 12:36 Standard Invoice Generated.                                                                                         |              | RP           |                     | 30 \$                 | 593.25 WCWAUD00010    | Confirm |
| 12/16/21 12:57 Modified                                                                                                    |              | RP           |                     | 30 \$                 | 904.00 WCWAUD00010    | Confirm |
| 12/16/21 13:00 Modified                                                                                                    |              | RP           |                     | 30 \$                 | 734.50 WCWAUD00010    | Confirm |
| 01/05/22 13:55 Modified                                                                                                    |              | RP           |                     | 30 \$                 | 983.10 WCWAUD00010    | Confirm |
| 01/05/22 14:08 Modified                                                                                                    |              | RP           |                     | 30 \$                 | 1,830.60 WCWAUD00010  | Confirm |
| 01/31/22 13:34 Modified                                                                                                    |              | RP           |                     | 30 \$                 | 1,378.60 WCWAUD00010  | Confirm |
| 01/31/22 13:34 Days using modified.                                                                                                |              | RP           |                     | 30 \$                 | 1,378.60 WCWAUD00010  | Confirm |
| 01/31/22 13:34 Apply optimal project equipment                                                                                     |              | RP           |                     |                       | WCWAUD00010           | Confirm |
| 01/31/22 13:36 Undo optimal project equipment                                                                                      |              | RP           |                     |                       | WCWAUD00010           | Confir  |

# Configure RentalPoint to use Projects

Goto Setup-->Parameters-->Operational

| RentalPoint Version 11 Pa | rameter Setup     |                |                  | – 🗆 X                  |
|---------------------------|-------------------|----------------|------------------|------------------------|
| Company Name              | Accounts          | Invoicing      | Custom Printing  | کی<br>Booking Hardcopy |
| Pricing Setup             | Operational Setup | Custom Viewing | Word Processing  | Terminology            |
| Carlor Web and Email      |                   | Crew Structure | Barcode Tracking | Cloud Setup            |
|                           | Sea neters        |                | 🔎 Find           | <u>I</u> <u>C</u> lose |
| Parameter Notes           |                   |                |                  |                        |
|                           |                   |                |                  | ^                      |

### **Enable Projects**

Check Project Manager

| RentalPoint Cu  | stom Viewing Opti | ons                     |                   |                | ×          |
|-----------------|-------------------|-------------------------|-------------------|----------------|------------|
| Booking Grid    | User Interface    | Customer Information    | Venue Information | Equipment Grid |            |
| Invoice No.     | $\sim$            | Venue                   | 🗹 Booking Type    | 🗆 Date         | Added      |
| Confirm Da      | te 🖂              | Crew Status             | 🗹 Original Opera  | tor 🗹 Even     | t Type     |
| ✓ PO #          |                   | ] Salesperson           | ✓ Division        | 🗆 Payn         | nent Terms |
| Invoiced Sta    | atus 🖂            | Revenue                 | ✓ Project Manage  | er 🔶           |            |
|                 |                   |                         |                   |                |            |
| ☑ Progress Sta  | tus               |                         |                   |                |            |
| Select the cold | ours that each s  | tatus will display in : |                   |                |            |
| Quote           | e                 | Heavy Pencil            |                   | Cancelled      |            |

#### User Interface Tab-->Check Projects

| RentalPoint Custom                  |                                                               | × |
|-------------------------------------|---------------------------------------------------------------|---|
| Booking Grid User Interface Custo   | omer Information Venue Information Equipment Grid             |   |
| Projects                            | ☑ Show Name                                                   |   |
| ☑ Contacts                          | ☑ Security Deposit                                            |   |
| ☑ Crew                              | ☑ Financials                                                  |   |
| ☑ Truck Schedule                    | ☑ Product Part Numbers                                        |   |
| ☑ Show user list at logon           | ☑ Booking Status Tab                                          |   |
| □ Workflows                         |                                                               |   |
|                                     |                                                               |   |
| Advanced Customer Search            |                                                               |   |
| Allows for more precise customer se | arches. Recommended for companies with a large customer base. |   |

## Access from the Bookings Menu

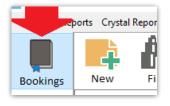

#### Scope section

| To-Do Sequence                    | <u>F</u> ilters                           |                                      |      |              |          |                                              | 🗹 All da | ates  | <b>S</b>                          |                                                                                                    |                  |
|-----------------------------------|-------------------------------------------|--------------------------------------|------|--------------|----------|----------------------------------------------|----------|-------|-----------------------------------|----------------------------------------------------------------------------------------------------|------------------|
| Out Date and Time<br>Search<br>In | Light Pencil<br>Heavy Pencil<br>Confirmed | Hire<br>Sales<br>Sub-Hire<br>Insfers | Pull |              | Assigned | ☑ None<br>☑ Quick Turnaro<br>☑ DAT (Direct a | Sep      | Dates | Year<br>2019<br>Months<br>Refresh | Total         892,128,577.50           Selected         120.00           % of Total         0.00000           Revenue         Options | _                |
| List Calen                        |                                           | s                                    |      | Operator: Rp |          |                                              | (        | Sale  | sperson: F                        |                                                                                                    | Project Manager: |

# **Optional Project Parameters**

Goto Setup-->Parameters-->Operational, then set as follows:

- 1. Operational #116 "Use Optimal Equipment Reporting"
  - 1. Operational #44 "Client Facing and Warehouse Active/Mute equipment"
  - 2. Operational #88 "Enable Preparation Time"
- 2. Operational #210 'Give Weekly Rate Adjustment'
  - 1. Option to hide/display this field in Project Setup

\*\* You'll need to set these first, then log out of RentalPoint and back in again before setting Operator Privileges.

# **Optional Project Operator Privileges**

#### Needed for Project Manager Scope

| RP Edit Group F       | ecord : ADMINISTR                     | ATOR                              |                |              |             |              |                                   |              | × |
|-----------------------|---------------------------------------|-----------------------------------|----------------|--------------|-------------|--------------|-----------------------------------|--------------|---|
| Group Nam             | e Bookings                            | Sub-Hires an                      | d Transfers    | and Vendors  | Proc        | ducts and PO | s Checkout, Return                | and me hance |   |
| Reports               | Printing Option                       | ns Setup an                       | d Utilities    | Contact Mar  | nagement Ac | cess         | Crew and Activities Booking Scope |              |   |
| Booking Sco           | ope Options                           |                                   |                |              | ]           |              |                                   |              |   |
| Allow acc<br>operator | ess to all Sales<br>s default Salesp  | person bookin <u>o</u><br>person) | gs (do not res | trict to     |             |              |                                   |              |   |
|                       | cess to all Proje<br>tor's default Pr | -                                 |                | not restrict |             |              |                                   |              |   |
|                       | lesperson Scope                       |                                   |                |              |             |              |                                   |              |   |
| 🗹 Can Chan            | ge Salesperson                        |                                   |                |              |             |              |                                   |              |   |
| Select Pro            | oject Manager S                       | Scope                             |                |              |             |              |                                   |              |   |
| 🗹 Can Chan            | ge Project Man                        | ager                              |                |              |             |              |                                   |              |   |
| Select Lo             | cation Scope                          |                                   |                |              |             |              |                                   |              |   |
| 🗹 Can Chan            | ge Location                           |                                   |                |              |             |              |                                   |              |   |

Create/Change Project Codes

| Reports Printic ons Setup and Utilit                                                                                                    | ties Contact Management Access 0                                                                                                    | Other Crew and Activities Booking Scope                                                                                                    |  |  |  |
|----------------------------------------------------------------------------------------------------|----------------------------------------------------------------------------------------------------|----------------------------------------------------------------------------------------------------|--|--|--|
| Group Name Bookings Sub-Hires and Tran                                                                                                    | sfers Customers and Vendors Produc                                                                                                    | cts and PO's Checkout, Return and Maintenance                                                                                                    |  |  |  |
| General                                                                                                    | Change Booking Currency                                                                                                    | Equipment Tab - Continued                                                                                                    |  |  |  |
| <ul> <li>New Enquiry</li> <li>Modify a Booking</li> <li>Place a Quote</li> <li>Place a Light Pencil Booking</li> <li>Place a Heavy Pencil Booking</li> <li>Place a Confirmed Booking</li> <li>Can Save Bookings</li> <li>Cancel a Booking</li> </ul>                                                                                                   | <ul> <li>Change Op Wile Owns booking</li> <li>Modify After Invoicing</li> <li>Change Complete Status</li> <li>Can Confirm When Credit Limit<br/>Exceeded</li> <li>Can Change Customer</li> <li>Complete Status of All Bookings</li> <li>Can Open or Duplicate Other<br/>Salesperson Bookings</li> </ul> | <ul> <li>Can Change Taxes</li> <li>Can View Sales Item Costs Prices</li> <li>Can Add Comp To Equipment List</li> <li>Change Line Type after checkout</li> <li>Can toggle client active/mute</li> <li>Double click to select or unselect a line</li> <li>Can toggle warehouse active/mute</li> <li>Can entry Sundry Items</li> </ul> |  |  |  |
| <ul> <li>Cancel a Returned Booking</li> <li>Cancel Invoiced Booking</li> <li>Cancel or Delete a Checked Out Booking</li> <li>Must Enter Cancel Reason</li> <li>Delete a Booking</li> <li>Must Enter Delete Reason</li> <li>Delete Invoiced Booking</li> </ul>                                                                                          | Equipment Tab<br>Can Delete Checked Out Non-Assets<br>Can Delete Returned Items<br>Can Override Total Price<br>Can Edit Unit Rate Column<br>Can Edit Unit Rate Column                                                                                                    | Others Tab<br>Can Add New Event Types<br>Can Change 'Return To' Location<br>Can Change Project Code After Booking<br>is Invoiced                                                                                                    |  |  |  |
| <ul> <li>Delete involced Booking</li> <li>Extend a Booking</li> <li>Return a Booking</li> <li>Duplicate a Booking</li> <li>Can Set Booking Status to "Pull"</li> <li>Can Modify Payment Contact in a Booking</li> <li>Can Modify Payment Contact in Customer</li> <li>Can change Customer Contact in a Booking</li> <li>Can change workflow</li> </ul> | <ul> <li>Can Edit Line Item Price</li> <li>Prompt for Price Override Reason</li> <li>Can Tag item as Backup</li> <li>Show Monetary Figures</li> <li>Apply Hire Discount</li> <li>Apply Sales Discount</li> <li>Apply Line Item Hire Discount</li> <li>Apply Line Item Sales Discount</li> </ul>         | Payment Tab<br>✓ Access to the Payments Tab<br>Can Change Payment Method<br>Main Booking Screen<br>✓ Create New Project<br>✓ Show Revenue in Booking Grid<br>✓ Able to View ALL Dates                                                                                                    |  |  |  |

### Project Return <more information>

| Reports                                                                                                    | Pri                                                                                                    | nting Options                                                                                                    | Setup and Utilities                                                                                                    | Contact Management A |                  | ess                                                                    | Other                                                                | Cr                   | ew and                                               | Booking Scope         |
|----------------------------------------------------------------------------------------------------|----------------------------------------------------------------------------------------------------|----------------------------------------------------------------------------------------------------|----------------------------------------------------------------------------------------------------|----------------------|------------------|------------------------------------------------------------------------|----------------------------------------------------------------------|----------------------|------------------------------------------------------|-----------------------|
| Group Na                                                                                                    | me                                                                                                    | Bookings S                                                                                                    | Sub-Hires and Transfers                                                                                                    | Customers a          | mers and Vendors |                                                                        | ducts and P                                                          | O's                  | Checkout, Re                                         | eturn and Maintenance |
| Enter Lo      Move It      Move It      Checkor      Can Ret      Change      Can Fin      Can Fin      Direct A      Return S      Can Use      Final Che      Can Che      Can Une      Can Use      Resolve      Resolve      Reserve | turns<br>eckou<br>osses<br>ems<br>ut Eq<br>urn L<br>IN /<br>al Re<br>al Ch<br>Asset<br>Sales<br>e Sele<br>eckou<br>do Ch<br>do Ch<br>e <b>Op</b><br>o Disc<br>eckou | at Short Items<br>and Breakage<br>To / From Cro<br>uipment<br>Jnused Equipr<br>OUT Dates Af<br>turn a Booking<br>eckout a Book<br>Transfer<br>Items<br>ect All in Chec<br>out / Return W<br>at Assets Befor<br>heckout (Entire<br>heckout (Selec<br><b>en Return an</b><br>trepancy<br>ets<br>but/Return Fro<br>at New | ss Rent Grid<br>nent<br>ter Return<br>g<br>sing<br>kout / Return<br>hen There Are Still Items<br>re It Is Returned<br>e Booking)<br>ted items)<br><b>d Project Return</b> |                      | Can Retur        | ntena<br>Enter<br>eckou<br>m Iter<br>sets to<br>Rack<br>dcase<br>oadca | Asset Test<br>t of Assets<br>ms From Bo<br>b be set to p<br>s<br>ase | Tem<br>ookin<br>perm | porarily Out o<br>ng Directly Into<br>nanently out o | Maintenance           |

| Gro. Name Booki                                                                                                    | igs S  | Sub-Hires | and Transfers                               | Customers and Vendors                                                                                                    | Produ  | ucts and PO                                                               | 's Checkout, Return                                                                                                    | and Maintenance |  |  |  |
|----------------------------------------------------------------------------------------------------|--------|-----------|---------------------------------------------|----------------------------------------------------------------------------------------------------|--------|---------------------------------------------------------------------------|----------------------------------------------------------------------------------------------------|-----------------|--|--|--|
| Reports Printing O                                                                                                    | otions | Setup     | and Utilities                               | Contact Management Ac                                                                                                    | ess    | Other                                                                     | Crew and Activities                                                                                                    | Booking Scope   |  |  |  |
| Customer Reports<br>☑ Cash Receipts<br>☑ Invoice Register<br>☑ Aged Analysis<br>☑ Account Audit                                                                                                    |        |           | ☑ Rev<br>☑ Boo<br>☑ Boo<br>☑ Price<br>☑ Aud |                                                                                                    |        | Crystal                                                                   | Others  P.O. Approval Reports  Usable All Printing Options Except  'Direct to Brinter' and 'Brint to BDE'  Crystal Reports  Add a Crystal Report                                                                                                    |                 |  |  |  |
| Product Reports Product History Recommended Re-order Maintenance Costs Stocktake Discrepancy Maintenance by Supplier Sales Analysis Due for Service Product Enquiry Statistics Most Popular Produts Top Subrented Products Return On Investment Room Schedule Inventory Valuation Report Utilization Inventory General Reporting |        |           |                                             | es and Breakages<br>it Analysis report and margi<br>Hire Statistics Report<br>repancy Reports<br>Report<br>n Return Audit Trail<br>Returns                                                                                              | n grid | <ul> <li>✓ Run</li> <li>Crew R</li> <li>✓ Tech</li> <li>✓ Crew</li> </ul> | <ul> <li>☑ Delete a Crystal Report</li> <li>☑ Run a Crystal Report</li> <li>☑ Crew Reports</li> <li>☑ Technician Listing</li> <li>☑ Crew Assignment</li> <li>☑ Crew Schedule</li> </ul>                                                             |                 |  |  |  |
|                                                                                                    |        |           |                                             | eted Bookings<br>celled Booking Reasons<br>rdue Unconfirmed Bookings<br>rdue For Checkout<br>rdue For Return<br>rdue For Invoicing<br><b>rdue For Project Invoicing</b><br>s Rental Review<br>ire To Be Invoiced<br>kings To Re-Invoice | 4      | ☐ Tech<br>☐ Expe<br>☐ Tech<br>☐ Job<br>☐ Tech<br>☐ Labo                   | <ul> <li>Crew Schedule</li> <li>Technician Show Sheet</li> <li>Technician Timesheet</li> <li>Expense Report</li> <li>Technician Schedule</li> <li>Job Costing</li> <li>Technician Utilization</li> <li>Labour Revenue</li> <li>Crew Task</li> </ul> |                 |  |  |  |
| ि All है दिस                                                                                                    | 0.11   | 1         |                                             | ue Flow Sheet Report                                                                                                    |        |                                                                           | Find V Cance                                                                                                    |                 |  |  |  |

### Reminder for Projects Overdue for Invoicing <more information>

### Needed if using Optimal Equipment <more information>

| P Edit Group Re | ecord : ADMINISTR                                                                 | ATOR                 |                  |       |                                                                                                    |     |          |                                                                              |                                                                                                    | ×                                                                  |
|-----------------|-----------------------------------------------------------------------------------|----------------------|------------------|-------|----------------------------------------------------------------------------------------------------|-----|----------|------------------------------------------------------------------------------|----------------------------------------------------------------------------------------------------|--------------------------------------------------------------------|
| Reports         | Printing Option                                                                   | ns                   | Setup and Utilit | ies   | s Contact Management Acce                                                                                                    |     | Other    | Cr                                                                           | ew and Activities                                                                                                    | Booking Scope                                                      |
| Group Nam       | e Bookings                                                                        | Sub rentals and Tran |                  | sfers | Customers and Vendors                                                                                                    | Pro | ducts ar | nd PO's                                                                      | Checkout, Return                                                                                                    | and Maintenance                                                    |
| Place a H       | Booking<br>uote<br>ght Pencil Boo<br>eavy Pencil Boo<br>onfirmed Book<br>Bookings | oking                |                  |       | hange Op Who Owns Book<br>lodify After Invoicing<br>hange Complete Status<br>an Confirm When Credit Lin<br>xceeded<br>an Change Customer<br>omplete Status of All Book<br>an Open or Duplicate Othe<br>alesperson Bookings | nit |          | 2 Can C<br>2 Can V<br>2 Can A<br>2 Can A<br>2 Can to<br>2 Can to<br>2 Can to | ent Tab - Continued<br>hange Taxes<br>fiew Sales Item Cos<br>add Comp To Equip<br>ge Line Type after o<br>oggle client active,<br>le click to select or<br>oggle warehouse a<br>ntry Sundry Items | sts Prices<br>oment List<br>checkout<br>/mute<br>· unselect a line |